TelefonVerifizierung.de

## JavaScript-Integration

Hier finden Sie eine Beschreibung, wie Sie unseren Dienst in Ihre Web-Applikation integrieren können.

## Initialisierung:

<script src="http://www.telefonverifizierung.de/jQuery.js"></script> <script src="http://www.telefonverifizierung.de/telCheck.js"></script> <link rel="stylesheet" type="text/css" href="http://www.telefonverifizierung.de/smartyFolders/templates/guiA/screen.css">

# Autorisierung:

Bevor die Telefonverifizierung gestartet werden kann, muss zuvor sichergestellt werden, dass der Kunde, als auch die Kundenkampagne im System von TelefonVerfizierung.de existent und freigeschaltet ist. Zur Autorisierung stehen zwei Set-Methoden zur Verfügung:

**TelCheckSetPartnerTokens( )** *'Kundenkennung'*

Funktion dient der Übergabe der Kundenkennung. Die Kundenkennung ist im Kundenbereich hinterlegt.

**TelCheckSetPartnerCampaignToken( )** *'Kampagnenkennung'*

Funktion dient der Übergabe der kampagnekennung. Die Kundenkennung ist im Kundenbereich hinterlegt.

# Übergabe Datensatz-Kennung:

Bevor eine Verifizierung einer Telefonnummer durchgeführt werden kann, bedarf es einer Übergabe einer Kennung, anhand welcher der Datensatz im Nachhinein eindeutig bestimmt werden kann. In der Regel handelt es sich dabei um die ID des Datensatzes. Zur Übergabe der Datensatzkennnung stehen folgenden Methoden bereit:

**TelCheckSetDataCorrelation(***'Datensatzkennung'***)**

Funktion dient der Übergabe der Datensatzkennung

**TelCheckSetCorrelationIp(***'IP des Datensatzes'***)**

Funktion dient der Übergabe der Datensatz-IP

TelefonVerifizierung.de

## Die eigentliche Verifizierung:

Für den eigentlichen Start der Verifizierung stehen zwei Methoden zur Verfügung:

**telCheckSetPhoneNumber(***'Telefonnummer des Benutzers'***)**

Funktion dient der Übergabe der Telefonnummer des Datensatzes. Wichtig ist, dass bei der Übergabe darauf geachtet wird, dass die Vorwahl durch ein Leerzeichen von der Rufnummer getrennt wird

**telCheckSetPartnerCampaignToken()**

Diese Funktion startet die eigentliche Verifizierung

#### Beispielaufruf:

Nachfolgend finden Sie eine komplette exemplarische Integration der Telefonverifizierung:

```
<!-- START INITIALISIERUNG DER TELEFONVERIFIZIERUNG -->
<script src="http://www.telefonverifizierung.de/jQuery.js"></script>
<script src="http://www.telefonverifizierung.de/telCheck.js"></script>
<link rel="stylesheet" type="text/css"
 href="http://www.telefonverifizierung.de/smartyFolders/templates/guiA/screen.css">
<script type="text/javascript">
  telCheckSetPartnerToken('c81e728d9d4c2f636f067f89cc14862c');
  telCheckSetPartnerCampaignToken('fba9d88164f3e2d9109ee770223212a0');
</script>
<!-- END INITIALISIERUNG DER TELEFONVERIFIZIERUNG -->
<!-- START SETZEN DER BENUTZER-KENNUNG- -->
<script type="text/javascript">
  telCheckSetDataCorrelation('BenutzerKennung');
  telCheckSetCorrelationIp('BenutzerIp');
</script>
<!-- ENDE SETZEN DER BENUTZER-KENNUNG- -->
<!-- START SETZEN DER BENUTZER-KENNUNG- -->
<script type="text/javascript">
  telCheckSetPhoneNumber('Telefonnummer des Benutzers');
  telCheck_startValidation();
</script>
<!-- ENDE SETZEN DER BENUTZER-KENNUNG- -->
```
#### TelefonVerifizierung.de

Active Response GmbH & Co. KG Herner Str. 24, 45657 Recklinghausen

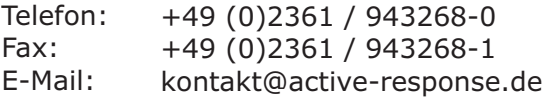

JavaScript Integration , Seite 2, Stand 20.06.2011 TelefonVerifizierung.de